# **MANUAL DE OPERACIÓN DE LA Mobile Station digital Märklin**

# **CAPITULO I**

## **Descubriendo el sistema H0 de Märkl**

Con la caja de iniciación, usted dispone del material básico para descubrir un pasatiempo apasionante: el modelismo ferroviario.

Este hobby es conocido por su variedad de actividades y disciplinas artesanales y técnicas, y ofrece una variedad ilimitada de opciones de configuración.

Antes de comenzar el montaje inicial de la instalación, lea cuidadosamente los siguientes puntos:

1. Compruebe que el contenido de la caja de iniciación está completo. En estas instrucciones encontrará muchas fotografías de productos que no están incluidos en la caja de iniciación. El lateral de la caja contiene información exacta del contenido de la misma.

2. Esta caja de iniciación, solo debe montarse en un local cerrado.

3. El bloque de alimentación no es un juguete. Su único propósito es proporcionar la potencia a la instalación. Lea cuidadosamente las notas de seguridad relativas al bloque de alimentación en las instrucciones de uso antes de la primera utilización.

4. La unidad de control que acompaña a esta caja de iniciación esta configurada en fábrica con los datos de las locomotoras incluidas en ella. Esto permite empezar el juego inmediatamente. Si desea usar otras locomotoras también, necesitará seguir las instrucciones del capitulo III "operando la Mobile Station".

*Página* 2.

# **CAPITULO II**

## **Colocando las vías**

El primer paso para montar su modelo, es ensamblar el circuito de las vías. Esto se hace generalmente en el suelo o sobre un tablero de tamaño adecuado. Las cajas de iniciación incluyen diferentes surtidos de vías, El básico es la etapa C1 que se usa para montar un circuito oval. La mayoría de las cajas de iniciación también traen una ampliación C2 o C3. Estas permiten crear una variedad de circuitos más amplia. El tamaño de los planes de vías que se muestran en este catalogo, necesitan suficiente cantidad de espacio cerca de las vías. Los desvíos se operan manualmente pero pueden actualizarse fácilmente con un dispositivo electromagnético de conmutación.

Seleccione un plan de vías y conecte los tramos según el mismo. El número de artículo de cada tramo se encuentra debajo de el. La vía de conexión 24088 puede ser acoplada en sustitución de cualquier tramo de vía recta.

Colocar la caja de conexiones de manera que el cable de conexión no pase por encima de las vías mientras se esta utilizando.

# **Conexión eléctrica**

La Mobile Station incluida en esta caja, se usa para controlar las locomotoras. La instalación se alimenta con el transformador que se acompaña. Dependiendo de la versión, su caja lleva un power pack, (66181) o un transformador (60052) Estos componentes son rápidos de conectar.

1. Compruebe que la clavija esta desconectada del enchufe de la pared. Al mismo tiempo, asegúrese de que este es compatible con su instalación eléctrica. Refiérase a la placa de características en el aparato para su información. (voltaje 220, frecuencia 50 ciclos)

2. Inserte la clavija de diez patillas de la Mobile Station en el zócalo izquierdo de la caja de conexión en la vía.

3. Inserte la clavija del transformador en el zócalo derecho de la caja de conexión. Utilice si es necesario el cable con la clavija especial incluido con el transformador.

 La realización de estos sencillos pasos es todo lo que se necesita para empezar la conducción... Coloque la locomotora en la vía y enchufe la clavija en la red. Ahora puede comenzar a jugar.

*Página* 8

# **CAPITULO III**

# **Operación con la Mobile Station.**

#### **Puesta en servicio**:

Cuando la conectamos a la corriente, la Mobile Station comienza a desarrollar internamente la fase de arranque.

Durante este tiempo, aparece en la pantalla el logotipo de Märklin.

Pasados unos cuantos segundos, el dispositivo esta listo para su utilización.

Consejo: La Mobile Station, como parte de una caja de iniciación, esta configurada en la fábrica de modo que la locomotora incluida en esa caja se reconoce y puede ser controlada directamente. Asi pues, asegúrese de usar solamente la(s) locomotora(s) que vienen en la caja de iniciación durante los primeros momentos de utilización.

En las páginas siguientes, sin embargo, usted puede aprender como incorporar otras locomotoras en la lista de selección de la Mobile Station y como llamarlas.

En la mayoría de las cajas de iniciación, la Mobile Station esta configurada en fabrica en idioma Alemán; También se puede seleccionar el idioma Inglés, Francés y Holandés. Encontrará más información en la página 78.

*Página* 10.

En la Mobile Station, se encuentran los siguientes controles y presentaciones en pantalla:

- 1. Botón de control
- 2. Botón de Locomotora / OK
- 3. Botón de Menú / ESC
- 4. Botón Conmutador de luces
- 5. Botón de STOP
- 6. Botones de funciones
- 7. Pantalla grafica con:
	- a. Pantallas de funciones (hasta 9 pantallas)
	- b. Tipo de Locomotora
	- c. Nombre de la locomotora
	- d. Velocidad
	- e. Dirección de marcha

Consejo: El sentido de marcha, se simboliza por las dos flechas de dirección. La representación del tipo de locomotora, no indica el sentido de marcha de la misma.

# **Comandos de la Mobile Station**

## **Conducción de la locomotora:**

Girando el botón de control a la derecha, se incrementa la velocidad de la locomotora. El indicador de velocidad también se incrementa.

Cuando la flecha de dirección aparece a la derecha de la pantalla, la locomotora se esta moviendo adelante.

Cuando la flecha de dirección aparece a la izquierda de la pantalla, la locomotora se mueve hacia atrás.

Cuando se viaja marcha atrás, el indicador de velocidad aparece de derecha a izquierda.

1. Girar el botón de control a la derecha

La locomotora viaja más rapida. Una vez que la locomotora ha alcanzado su máxima velocidad, girar más el botón no tiene ningún efecto.

2. Girar el botón de control a la izquierda

La locomotora viaja más despacio. Una vez que la locomotora ha parado, girar más el botón de control no tiene ningún efecto.

3. Apretar el botón de control

La dirección de la marcha se cambia y la flecha en el control de dirección, cambia.

4. Girar el botón de control a la derecha La locomotora comienza a viajar en sentido contrario.

Consejo: Dejar parar la locomotora antes de cambiar el sentido de la marcha.

El número de averías se incrementa cuando la locomotora repetidamente recibe el comando de cambio de dirección a velocidad máxima.

Nota: La dirección de la marcha SOLAMENTE aparece en la pantalla para los modelos de Marklin que procesan información de la dirección de marcha.

Las primeras generaciones de decodificadores no eran capaces de hacer esto. Puede hacer una sencilla prueba para determinar cuando un modelo procesa esa información.

Conduzca la locomotora usando la Mobile Station, pare la locomotora y levántela de las vías. Apriete el botón de control para cambiar la dirección de marcha. Ponga de nuevo la locomotora en las vías y compruebe en que dirección se mueve. Si la dirección ha cambiado, la locomotora procesa esa información, Si continua viajando hacia el mismo lado, no la procesa.

Si la dirección de la marcha de esta locomotora en la pantalla es diferente de la real de la locomotora, se puede ajustar levantando la locomotora de las vías y pulsando el botón de control para hacerlas coincidir.

*Página* 14

## **Parada de emergencia:**

El uso de la instalación, puede ser interrumpido en cualquier momento apretando el botón de parada STOP.

Cuando este botón se aprieta, la Mobile Station corta toda la corriente de las vías. Cuando haya riesgo de que dos locomotoras colisionen, por ejemplo, este botón es la única manera de prevenir que este accidente no ocurra.

El icono de STOP aparece en la pantalla cuando se ejecuta una maniobra de frenado de emergencia. Apretándolo de nuevo, se reinicia el modo normal de utilización.

Nota: Si el botón de STOP se pulsa durante mucho tiempo (más de 2 segundos), la velocidad de las locomotoras se pone a cero y todas las funciones de la locomotora se desactivan.

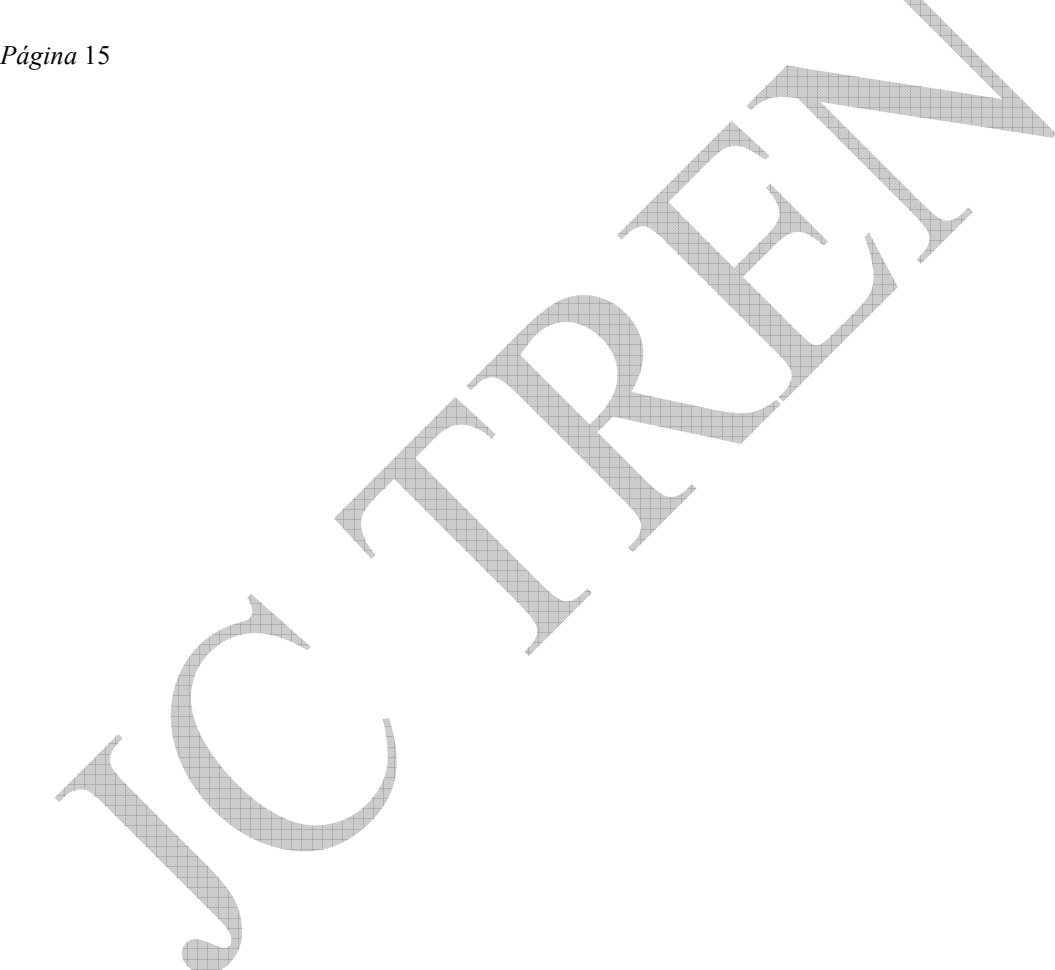

#### **Activar funciones**:

Muchas locomotoras Marklin de un tipo de producto anterior o actual, están equipadas con un decoder multi-tren y tienen una o más funciones que pueden ser activadas para dar una sensación mayor de realidad.

Las posibles funciones, incluyen un sistema de luz frontal, un enganche TELEX, un generador de humo y efectos de sonido que pueden ser activados y desactivados por el operador.

La Mobile Station, es capaz de manejar nueve de estas funciones a través del botón de luces y de los ocho botones de funcion.

Para la mayoría de las locomotoras Marklin, la Mobile Station muestra exactamente las funciones de que disponen estos modelos. Los iconos muestran cuando una funcion esta activada o desactivada.

Usted puede activar y desactivar la funcion apretando el botón al lado del icono correspondiente. En la mayoría de los casos, la luz frontal se enciende y apaga con el botón especial para luz. Algunas funciones (por ejemplo el silbato) se activan solamente cuando se aprieta el botón correspondiente.

También puede descubrir que funciones incorpora una locomotora consultando el folleto de instrucciones que acompaña a la misma.

Nota: Antes de que la Control Unit 6021 se introdujera en el mercado, existían varios productos Marklin que incorporaban varias funciones adicionales pero que fueron realizadas sobre diferentes bases técnicas.

Desgraciadamente estos productos no pueden ser activados con la Mobile Station.

Estoa incluyen el Coche discoteca, 4998, el coche con servicio de camarero 4999 y la grúa giratoria 7651.

#### **Selección de una nueva locomotora:**

La Mobile Station incluida en la caja de iniciación, ya incluye los datos para la locomotora correspondiente. En total se pueden seleccionar hasta 10 modelos de locomotora, se puede acceder a cada modelo y controlarlo independiente y rápidamente desde la Mobile Station. Si se desea añadir una locomotora adicional a esta lista interna, hay cuatro métodos para hacerlo que son:

1. La locomotora lleva un decodificador tipo MFX y automáticamente se registra sola.

2. La locomotora puede ser seleccionada de una base de datos integrada en la Mobile **Station** 

3. La comunicación se establece con la locomotora a través de su dirección.

4. La locomotora se introduce separadamente.

Consejo: Si su caja de iniciación tiene varias locomotoras, cada modelo ya ha sido incorporado en la lista de locomotoras. En este caso, usted puede saltar a la sección "cambiando la locomotora a controlar".

### **Locomotoras con decodificador** MFX:

El método más fácil y conveniente para seleccionar una locomotora, es utilizar una que tenga un decodificador MFX. Estos modelos están indicados como tales en el catalogo de Marklin y en las instrucciones del operador.

Sencillamente, coloque la locomotora en la vía antes de conectar la corriente a la instalación. Cuando conecte la instalación, todos los datos relevantes se transmitirán desde la locomotora a la Mobile Station. Sin embargo, esto no ocurrirá si ya hay 10 locomotoras registradas en la Mobile Station. En ese caso, primero se debe borrar de la lista una locomotora que no vaya a utilizar, (ver *Página* 76) y repetir el proceso. La dirección y el nombre de una locomotora MFX pueden ser cambiados así fácilmente.

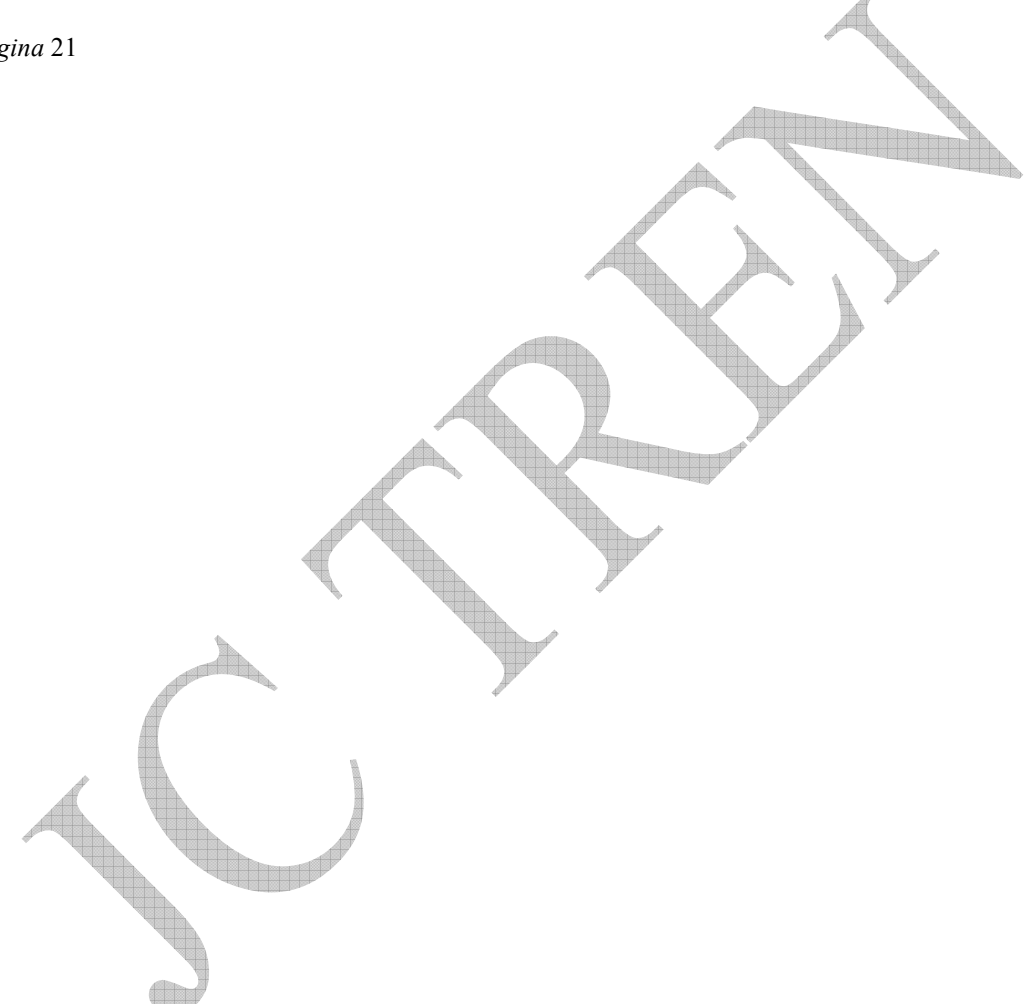

### **Llamando a las locomotoras desde la base de datos:**

La Mobile Station, tiene una base de datos integrada que incluye la vasta mayoría de productos distribuidos con un decodificador programable o conmutable desde 1984. En ella se comprenden los modelos digitales, los universales (Delta) y elementos funcionales tales como los coches grúa etc. Esta base de datos, incluye la dirección del decodificador puesta en fábrica, una designación característica para ese producto y la información de cualquier funcion conmutable integrada en él. Para aplicar estos datos, lo único que tiene usted que hacer es saber el número de artículo de Märklin para la correspondiente locomotora.

- 1. Apriete el botón menu/ESC.<br>2 Gire el botón de control hast
- 2. Gire el botón de control hasta que aparezca en la pantalla el mensaje "NEW LOC"
- 3. Cambie al submenu "NEW LOC" apretando el botón de control.
- 4. Gire el botón de control hasta que aparezca en la pantalla "DATABASE"
- 5. Acceda al submenu "DATABASE" apretando el botón de control.

6. Gire el botón de control para buscar el número de artículo de las locomotoras de la lista interna.

7. Cuando el número de artículo de la locomotora deseada aparezca, apriete el botón de "locomotora OK" para capturar los datos de este artículo. La pantalla lo reconoce mostrando la palabra "STORE". Aparece de nuevo la pantalla de operación normal.

Nota: Este proceso, alternativamente puede ser terminado en el paso 7 apretando el botón de control.

Por favor, observe las siguientes situaciones:

Si ya hay 10 locomotoras en la lista, no se pueden añadir más locomotoras.

En este caso, borre primero de la lista una locomotora que ya no vaya a utilizar. (Ver *Página* 76) Si la pantalla le indica "ADDR.USED" (dirección usada) alternando con el nombre de la locomotora, se ha seleccionado una locomotora cuya dirección coincide con la de otra locomotora en la lista. Como la locomotora se ha almacenado en la lista con este mensaje de error, no se podrá controlar.

Esta situación se puede cambiar de una de estas formas:

a- Borre una de las locomotoras de la lista. (ver página 76)

b- Cambie la dirección de una de las locomotoras en el submenu "EDIT LOC" (ver *Página* 30)

 Si en una caja de trenes se incluyen varias locomotoras, todas las locomotoras se incluyen en la lista simultáneamente bajo el número de artículo de la caja.

Las locomotoras que no se vayan a usar, pueden ser borradas de la lista.

No obstante, asegúrese de que existe suficiente espacio para entradas en la lista antes de introducir el número de la caja con múltiples locomotoras.

Consejo: Los números de artículo para las cajas de iniciación o cajas de locomotoras que contienen varias locomotoras, se señalan con una "+"

### **Seleccionar locomotoras por su dirección:**

Con el anterior sistema Marklin Digital, los operadores estaban acostumbrados a llamar a sus locomotoras por sus direcciones. Esto también es posible con la Mobile Station.

Las locomotoras con una actualización de decodificador Delta o Digital pueden ser añadidas a la lista de locomotoras de este modo, por ejemplo:

- 1. Apretar el botón "menu/ESC".
- 2. Girar el botón de control hasta que aparezca en la pantalla "NEW LOC".<br>3. Acceder al submenu apretando el botón de control.
- 3. Acceder al submenu apretando el botón de control.
- 4. Girar el botón de control hasta que aparezca en la pantalla "ADDRESS"
- 5. Acceder al submenu "ADDRESS" apretando el botón de control
- 6. Girar el botón de control para buscar a través de las direcciones 01 a 80.
- 7. Reconocer la dirección deseada apretando el botón de control.

8. Ahora usted puede seleccionar el correspondiente icono para la locomotora (Eléctrica, Diesel, Vapor o sin icono) girando el botón de control.

9. Cuando el icono deseado aparezca en la pantalla, apriete el botón de locomotora OK para aplicar los datos almacenados para este artículo. La pantalla reconoce esto mostrando la palabra "SAVING". Entonces reaparece la pantalla de utilización.

Nota: este proceso puede terminarse alternativamente en el paso 9 apretando el botón de control.

*Página* 26.

Una locomotora que fue añadida a la lista de locomotoras desde el submenu "ADDRESS" no tiene entradas de funcion. La dirección o nombre que se muestra en la pantalla para esta locomotora, puede ser cambiada posteriormente. La pantalla de funcion, no se puede cambiar. Sin embargo, las funciones aun pueden ser activadas:

El botón de encendido de luz puede usarse para activar la funcion que antes se llamaba "FUNCION" por el sistema digital. Para las locomotoras digitales, esta normalmente es la luz frontal. No se muestra en pantalla el estado de activación de esta funcion.

Los botones de funcion (solo los cuatro de la izquierda) se pueden usar para activar funciones adicionales F1 a F4 integradas en el sistema digital para varios modelos de locomotoras. Los botones de funcion se asignan de arriba abajo (f1 a f4) y solo en el lado izquierdo. No se muestra en pantalla el estado de activación de estas funciones.

Recuerde todos los puntos de la sección anterior llamando a las locomotoras desde la base de datos.

*Página* 28

### **Entrada personalizada:**

Si usted desea añadir a la lista una locomotora que no esta en la base de datos, lo mejor es encontrar una locomotora comparable a ella y con la misma configuración funcional. Después de cambiar la dirección y el nombre en la pantalla usted muestra las funciones para este modelo. Este método se llama entrada personalizada.

Consejo: Usted puede encontrar en la página de Internet www.maerklin.com una lista actualizada de la configuración de las locomotoras Marklin de serie.

Ejemplo: Una locomotora de vapor serie 50 (BR50) fue actualizada con el sistema de altas prestaciones 60901. Este modelo tiene las siguientes funciones: Luz frontal (función), generador de humo (f1) un sistema actualizado de luz en la cabina (f2) y la opción de minimizar la aceleración y el retardo de frenado (f4.

Una locomotora comparable, es el modelo 37952 de la serie 03. Aunque este modelo tiene un sistema de iluminación de la caldera en lugar de la cabina del conductor, el icono de encendido es el mismo en ambos casos.

Proceda como sigue para una introducción personalizada:

Ponga la locomotora 37952 como se describe en la sección "Llamando a las locomotoras desde la base de datos". Si aparece el mensaje "ADDR.USED", no es un problema: la dirección será corregida después. Finalmente cambiaremos el nombre mostrado en la pantalla.

## **Cambiando la dirección:**

Condición previa: Los datos de la locomotora que se va a cambiar, están en la pantalla. En nuestro ejemplo, necesitamos tener los de la BR 03.287.

- 1. Apretar el botón "menu/ESC"<br>2. Girar el botón de control hasta
- 2. Girar el botón de control hasta que aparezca en pantalla el submenu "EDIT LOC".<br>3. Acceder a este submenu apretando el botón de control.
- Acceder a este submenu apretando el botón de control.

4. Girar el botón de control hasta que el submenu "ADDRESS" aparezca en pantalla.

5. Acceder a este submenu apretando el botón de control.<br>6. Girar el botón de control hasta que aparezca la nuev

6. Girar el botón de control hasta que aparezca la nueva dirección. Se puede seleccionar desde la 01 a la 80.<br>7. Apretar el

7. Apretar el botón OK para aplicar esta dirección.

Nota: Este proceso puede finalizarse en el paso 7 apretando el botón de control.

*Página* 30.

#### **Cambio del nombre en la pantalla:**

Condición previa: los datos de la locomotora que se va a cambiar, están en la pantalla. En nuestro ejemplo, necesitamos tener los de la BR 03.287.

- 1. Apretar el botón "menu/ESC".<br>2. Girar el botón de control hasta
- 2. Girar el botón de control hasta que el submenu "EDIT LOC" aparezca en la pantalla.
- 3. Acceder a este submenu apretando el botón de control.
- 4. Girar el botón de control hasta que aparezca en pantalla "NAME"
- 5. Acceder a este submenu apretando el botón de control.

6. El primer carácter del nombre se puede cambiar ahora. Gire el botón de control para seleccionas letras, números y unos cuantos caracteres especiales.

7. Apretar el botón de control para aplicar el carácter que se muestra en la pantalla en ese

momento. El cursor se moverá a la siguiente posición. Repita los pasos 6 y 7.<br>8. Tan pronto como el nombre nuevo aparezca entero en la panta Tan pronto como el nombre nuevo aparezca entero en la pantalla, apretar el botón locomotora OK para aplicarlo.

#### Consejos:

Apretando el botón de control, se mueve el cursor una posición a la derecha, apretando el botón ESC se mueve el cursor una posición a la izquierda.

Si se aprieta y suelta el botón ESC se salta hacia atrás un nivel de menú. Los cambios que haya hecho serán rechazados. Usted puede ahora seleccionar el submenu "NAME" de nuevo seleccionar otro submenu en este nivel o volver un nivel cada vez que presione el botón ESC.

El nombre entero, incluyendo los caracteres a la derecha del ultimo carácter cambiado, se aplican siempre.

El número de letras y números en el display depende de los caracteres usados. Letras como la M o W por ejemplo, requieren más espacio que el número 1. En muchos casos, sin embargo, un número puede consistir en ocho o diez caracteres. Los espacios en blanco también cuentan como caracteres.

#### **Cambiando la locomotora a controlar**

Después de que se hayan incluido locomotoras adicionales en la lista, podemos seleccionar y controlar esos modelos también usando la Mobile Station (es necesario que el interface de comandos habituales esté activo)

1. Apretar el botón locomotora/OK. Con ello entramos en la lista de locomotoras para seleccionar una nueva locomotora.

2. Girar el botón de control hasta que el nombre de la locomotora deseada aparezca en pantalla.

3. Apretar el botón locomotora/OK o el botón de control. Los datos de la locomotora han sido aplicados. Después de un corto tiempo de transición, la nueva locomotora seleccionada puede ser controlada como se describió antes.

Nota:

Las locomotoras que generan un mensaje de "ADDR.USED" no pueden ser controladas por separado (ver *Página* 24) pero pueden circular a la vez en paralelo a otra locomotora con la misma dirección digital.

La locomotora previamente llamada, continúa su viaje basándose en la información enviada anteriormente. Por ello, antes de seleccionar una nueva locomotora, pare el modelo seleccionado anteriormente si usted no desea continuar viajando con acceso directo adicional Observe las correspondientes notas en la *Página* 72 cuando use dos Mobile stations.

Puede encontrar información adicional para usar la Mobile Station, en *Página* 76.

*Página* 35.

# **CAPITULO IV**

# **AMPLIANDO LA INSTALACIÓN**

### **Creciendo con locomotoras y vagones.**

El surtido de Märklin contiene numerosas locomotoras y vagones replicas de vehículos históricos de Alemania y otros países. Existen diferentes clases según sus exigencias en nivel de modelismo.

Se pueden añadir a la lista de la Mobile Station todas las locomotoras dotadas de fábrica con electrónica Delta o Digital. Las locomotoras digitales cuentan con la ventaja de que poseen al menos una funcion conmutable (luz, humo, enganche telex, sonidos...) Las características de conducción de las locomotoras digitales con un sistema de mecánica de alta potencia, pueden ser muy modificadas. Las locomotoras con modulo mfx, poseen hasta nueve funciones que pueden ser conmutadas desde la Mobile Station y se dan de alta solas en la lista de locomotoras. Adicionalmente, estos modelos tienen opciones de configuración más avanzadas en sus características de funcionamiento que pueden ser fácilmente usadas con la Mobile Station.

Las locomotoras Märklin dotadas de un conmutador mecánico para el cambio de dirección, pueden ser modificadas con un decodificador multi-tren o en muchos casos con un kit completo de mecánica de altas prestaciones. Su especialista en ventas de Märklin, estará encantado de mostrarle estas opciones.

### **Extendiendo la instalación; parte eléctrica.**

Este campo, incluye el equipamiento de los desvíos con actuadores electromagnéticos, añadir señales, añadir accesorios y añadir controles para sistemas multitren.

#### **Electrificación de desvíos**.

A excepción del doble desvió 24624, que se equipa en fabrica con dos motores, todos los desvíos Märklin C se entregan en la versión de desvíos manuales. Todos ellos se pueden actualizar con los motores 74490. A excepción del desvió de tres vías, se necesita un motor para cada desvió.

La tapa de los componentes mecánicos no debe ser desmontada para instalarlos, es suficiente encajar el actuador, poner un tornillo y enchufar la clavija.

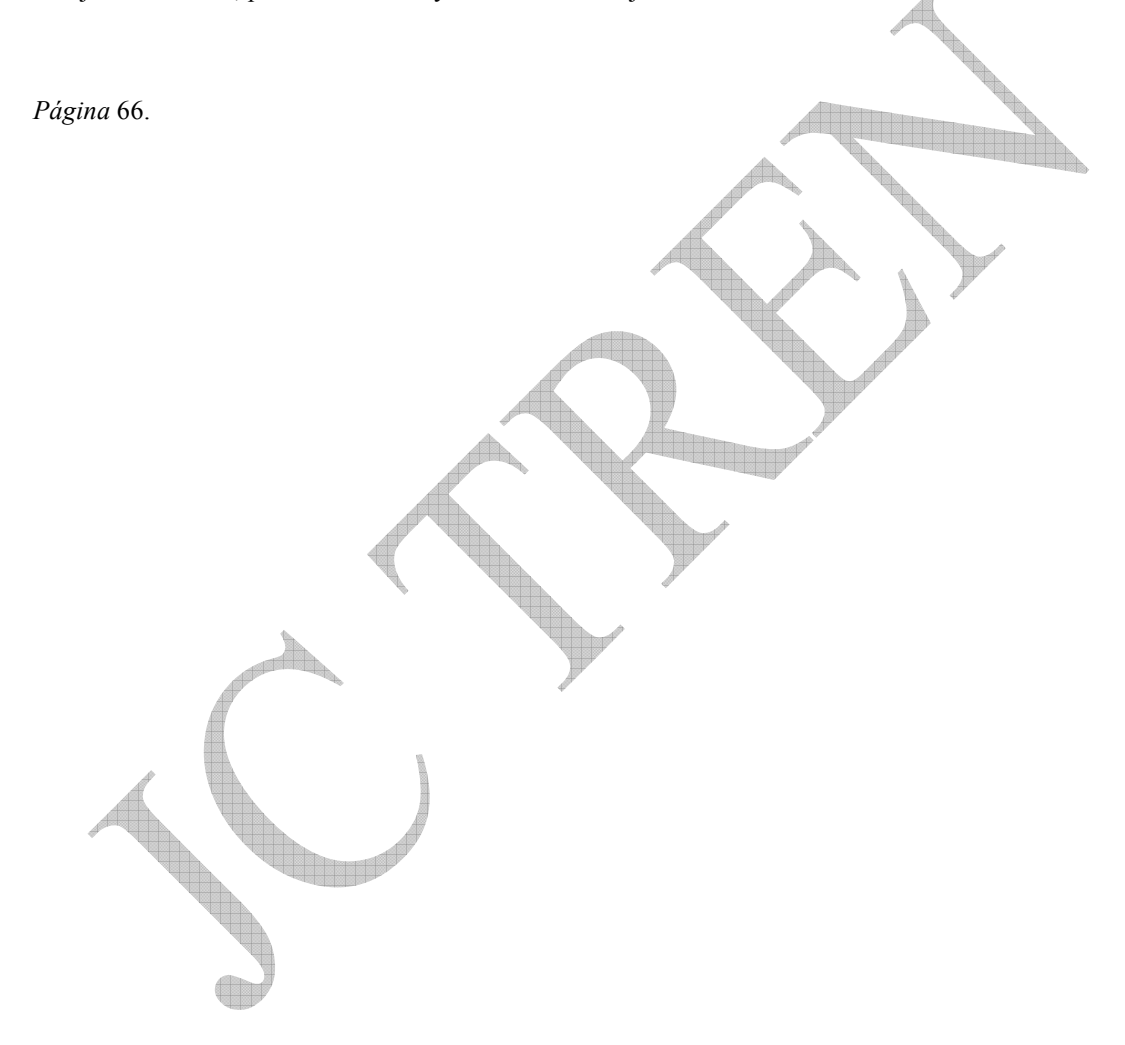

En el caso de una maqueta convencional, los desvíos se controlan con un pupitre 72710 o 72720. El primero de ellos esta equipado con un led para mostrar la posición del desvió.

En los desvíos de tres vías, se instalan dos motores, estos ocupan por lo tanto dos conmutadores en el pupitre de control.

Para el pupitre 72710: Desvió posición recta led verde Desvió posición cambio, led rojo

Precaución:

El transformador de la Mobile Station no se debe usar para alimentar simultáneamente los accesorios. Estos requieren un transformador aparte.

#### Poniendo señales

Las señales, son accesorios populares que aparte del efecto visual hacen que los trenes se paren. El pupitre de señales incorpora un conmutador a este fin, con los conmutadores de luz y de tracción de acuerdo con la posición de la señal.

Para aislar las secciones de vía, el sistema de vía C incorpora los aisladores de vía 74030. En principio, estos no solo sirven para aislar el conector central sino también el de masa. Por esta razón debe asegurarse siempre de aislar el conductor correcto. Como las vías C están equipadas con dos contactos centrales para cada sección, ambos deben aislarse en el principio y final de cada sección.

Precaución: El transformador de la Mobile Station no debe utilizarse para alimentar las señales, estas deben alimentarse por un transformador separado.

Con otros sistemas Märklin algunas veces podían utilizarse los cables de las señales como retorno de las vías. Esto no es posible con Marklin Sistems. Por lo tanto, utilice solamente en caso de señales un soporte sin conexión eléctrica a los raíles y conecte separadamente el conductor de retorno de las señales como se indica en los esquemas de conexiones eléctricas.

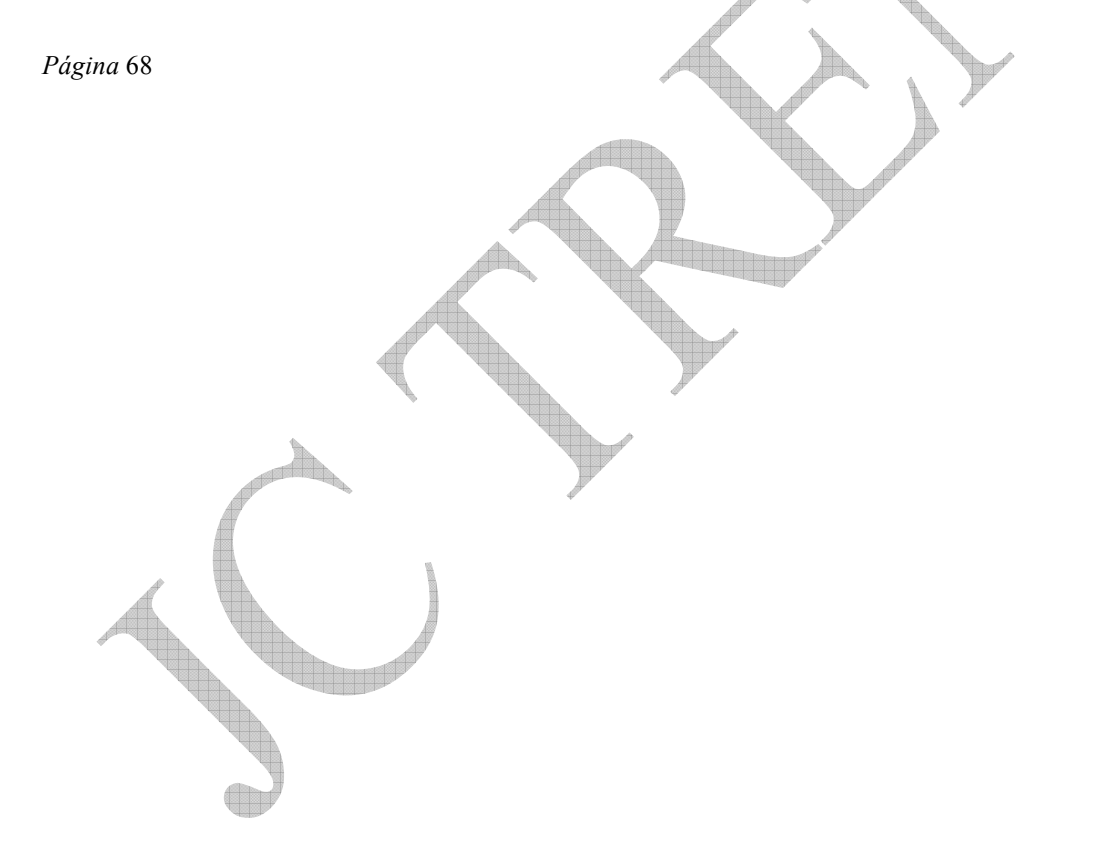

### **Accesorios varios.**

Los elementos funcionales son el toque final en una instalación de trenes. ¿Desea colocar un deposito (área para almacenar materiales, hacer trabajos de mantenimiento, y aparcar locomotoras)? Entonces debe colocar un puente giratorio o una plataforma móvil. Si desea hacer operaciones de carga y descarga de camiones de mercancías, una grúa giratoria puede proporcionarle horas de diversión. Mientras esta en ello, usted puede colocar luces en la ciudad, pasos a nivel... su instalación siempre se esta actualizando gracias a los accesorios originales suministrados por Märklin.

Si instala un paso a nivel, asegúrese de que no usa el transformador de la Mobile Station para alimentar el paso, utilice siempre un transformador separado que también puede utilizarse para alimentar otros accesorios.

#### **Ampliando las opciones de operación**

Si lo desea, puede usar dos Mobile Station para controlar su instalación. En la caja de conexión hay un zócalo central con un número diferente de patillas al del zócalo principal. **Por esta razón, no se puede conectar simplemente una segunda Mobile Station al segundo zócalo, debe utilizarse un cable adaptador.**

Este cable, con una conexión de diez patillas en un extremo y una de siete en el opuesto, no se sirve con la Mobile Station como un accesorio bajo el número de artículo 60652. No se incluye en las cajas de iniciación pero se puede adquirir separadamente con el número 610479.

Con una configuración de dos unidades de control, la Mobile Station conectada al zócalo de diez patillas de la izquierda se denomina técnicamente MASTER y la segunda Mobile Station conectada al zócalo de siete del centro, se denomina SLAVE.

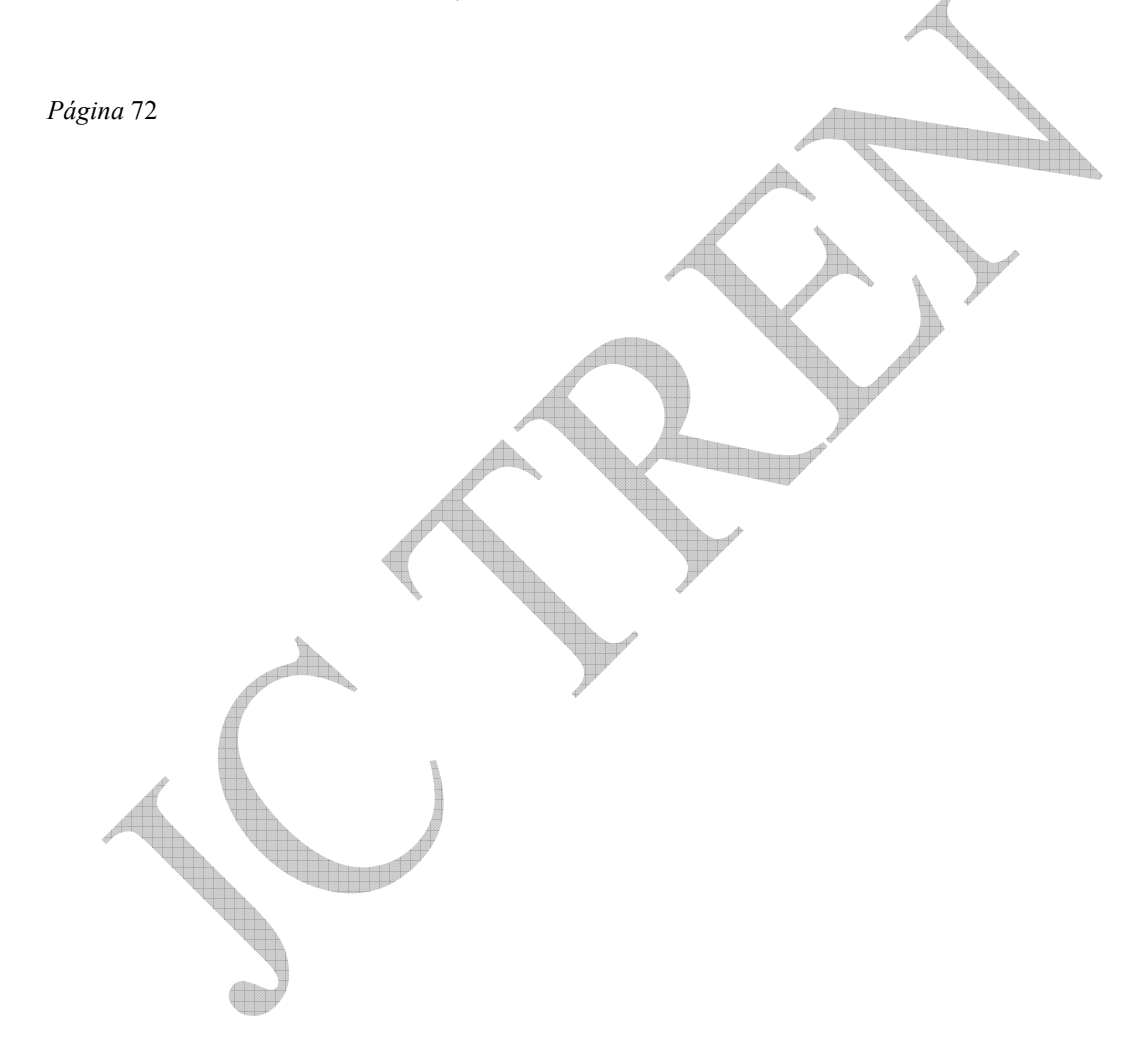

Una vez que el sistema esta conmutado (esto es, con la Mobile Station dos conectada), los datos de la lista de locomotoras se transfieren automáticamente de la master a la esclava.

IMPORTANTE: Una segunda Mobile Station no incrementa el número de locomotoras seleccionábles desde la lista de locomotoras. La unidad esclava, accede a las mismas que la Master.

Cuando se llama a la lista de locomotoras, la locomotora que esta activa en la otra Mobile Station, aparece en la pantalla cruzada con una barra. Si esta locomotora se selecciona, el icono de control aparecerá así en la pantalla. Esta locomotora no se puede controlar. En la otra Mobile Station, el icono de control destella permitiendo al operador saber que la otra persona desea controlar esa locomotora. Solamente cuando el operador ha seleccionado otra locomotora, la locomotora en cuestión se puede conseguir y se puede controlar desde la segunda Mobile Station.

Consejo: Si tenemos menos de 10 locomotoras en la lista, podemos añadir una locomotora virtual y asignarla temporalmente a una Mobile Station no necesaria para asegurarnos que no bloquea a ninguna de las locomotoras existentes.

*Página* 73

Observe los siguientes puntos cuando utilice dos Mobile Station:

Si se quita la unidad master, no se puede seguir operando las locomotoras. Sin embargo, si se retira la unidad esclava, los comandos aun se envían desde la master. El botón de emergencia, STOP, se activa desde las dos Mobile Station.

**Tenga cuidado: si usa múltiples cajas de conexión 24088. Se pueden usar**  varias cajas de conexión como secciones de vía. Nunca conecte una Mobile **Station como master a dos cajas de conexión al mismo tiempo. De otro modo, es posible cambiar dos Mobile Station de una vía de conexión a otra**.

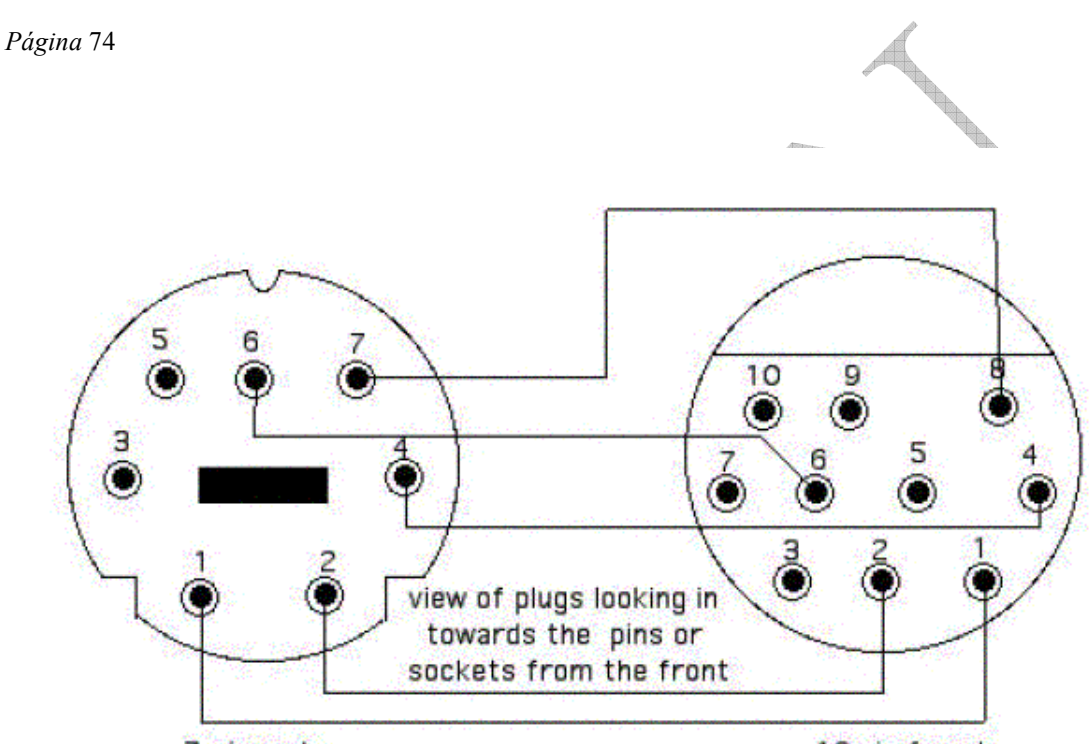

7-pin male

10 pin female

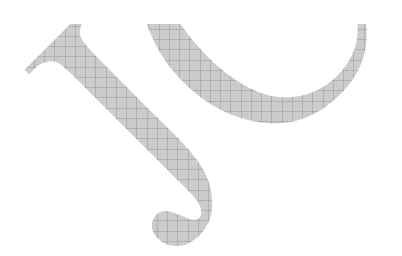

# **CAPITULO V**

# **INFORMACIÓN ADICIONAL**

### **otas adicionales sobre el uso de la Mobile Station.**

A continuación, hay varias notas y consejos prácticos sobre el uso de la Mobile Station.

#### **Borrado de una locomotora de la lista**.

Se requieren los siguientes pasos:

Comenzamos navegando en el nivel principal de operación desde el que se controlan las locomotoras.

1. Apretar el botón locomotora/OK.<br>2. Girar el botón de control hasta que

2. Girar el botón de control hasta que aparezca en la pantalla la locomotora que queremos borrar de la lista.

3. Reconocer esta selección apretando el botón locomotora/OK.

4. Hemos vuelto al menú principal, apretar ahora el botón "menu/ESC".

5. Girar el botón de control hasta que aparezca en pantalla el submenu "DELETE LOC".

6. Apretar el botón de control. La Mobile Station pregunta si estamos seguros de querer borrar esa entrada.

7. Reconocer esta selección apretando el botón locomotora/OK.

Nota: No se puede borrar de la lista una locomotora cuyos comandos de manejo estén siendo usados por el sistema. Esta situación se indica con el correspondiente mensaje de error. En este caso, gire el botón de control a la izquierda en el nivel principal hasta que la barra de velocidad desaparezca completamente. Ahora intente hacer el borrado de nuevo.

Si en el paso 6, descubrimos que la locomotora no se puede borrar, apretar dos veces el botón "menu/ESC" para volver al menú principal sin hacer cambios en la lista de locomotoras.

Cualquier cambio que haga en un dato grabado en la base de datos, será irrecuperable una vez que el dato se haya borrado.

*Página* 76

## **Escogiendo un lenguaje**.

Los menús en la Mobile Station pueden escogerse de entre varios idiomas,

Alemán, francés e inglés u holandés. Para cambiar de idioma, siga los siguientes pasos desde el menú principal.

- 1. Apretar el botón "menu/ESC".<br>2. Girar el botón de control hasta
- 2. Girar el botón de control hasta que aparezca en la pantalla el submenu "SETUP".
- Acceder a este submenu apretando el botón de control.
- 4. Girar el botón de control hasta que aparezca en pantalla el submenu "LANGUAJE".
- 5. Acceda a este submenu apretando el botón de control.
- 6. Girar el botón de control hasta que el idioma deseado aparezca en pantalla.
- 7. Apretar el botón "locomotora/OK".

La información en la base de datos de las locomotoras (por ejemplo, MIKADO o ICE) no cambia independientemente del idioma activado.

*Página* 78.

#### **Submenu "RESET".**

Usted, si lo desea, puede restaurar los parámetros originales de su Mobile Station en un paso. Sin embargo, esto significa que todas las entradas adicionales y los cambios en la lista de locomotoras que no corresponden a la configuración básica, se perderán.

- 1. Apretar el botón "menu/ESC".<br>2. Girar el botón de control hasta
- 2. Girar el botón de control hasta que aparezca en pantalla el submenu "SETUP".
- 3. Acceda a este submenu apretando el botón de control.
- 4. Gire el botón de control hasta que el submenu "RESET" aparezca en la pantalla.
- 5. Arranque el proceso apretando el botón de control.

6. Como si se tratara de un chequeo, el sistema le pregunta si realmente desea comenzar este proceso. La pantalla pregunta "PRESET?". Solamente si aprieta el botón "locomotora/OK" se ejecutará el proceso. Si desea volver al nivel principal de operación sin ejecutar el reset, apriete el botón menu/ESC tres veces.

IMPORTANTE: Si aprieta el botón menu/ESC durante más de 1 segundo mientras aprieta simultáneamente el botón de control al encender la Mobile Station, se efectuará un RESET sin pedirle confirmación.

#### **Cierre de un submenu.**

El botón "locomotora/OK" se aprieta generalmente para aplicar un nuevo valor en un submenu. Sin embargo, si no desea aplicar ningún cambio, apriete el botón menu/ESC para regresar al menú principal o submenu anterior. En muchos casos se termina la acción apretando el botón de control en lugar del botón "locomotora/OK". La única excepción es para acciones tales como restaurar la Mobile Station a su configuración original porque esta tiene consecuencias de más largo alcance y puede por esto solamente terminarse apretando el botón "locomotora/OK".

Submenu de información.

El submenu "INFO" se activa después de seleccionar el submenu "SETUP". Este apartado, solo es interesante para servicio de mantenimiento.

*Página* 80.

#### **Comportamiento durante un cortocircuito o sobrecarga.**

La Mobile Station monitoriza internamente el circuito de vías para poder reaccionar rápidamente a los cortocircuitos y sobrecargas sin ningún riesgo.

Un cortocircuito se puede producir por medio de una conexión activa entre un conductor y la vía Este puede ser un vagón descarrilado, por ejemplo, o la pieza metálica que establece la conexión. Para prevenir que una conexión temporal no provoque una interrupción total del funcionamiento en caso de cortocircuito, la Mobile Station comienza por cortar la corriente en breves intervalos restableciéndola después. El icono de cortocircuito (rayo) aparece en la pantalla en ese momento. Si el cortocircuito solo ha sido temporal, la operación continúa normalmente, pero si este no es el caso, la corriente continua cortándose y restableciéndose. Tras unos breves segundos de esta situación, la Mobile Station corta permanentemente la corriente de las vías. La única manera de restablecerla es apretando el botón de STOP.

La Mobile Station, entrega un máximo de 1,2 amperios al circuito de vías. Esto es suficiente para manejar aproximadamente 3 locomotoras. Si se usan modelos de más de un motor o generadores de humo, módulos de sonido o coches iluminados, el número de locomotoras viajando simultáneamente se reduce. El primer efecto que se nota, es una reducción del comportamiento de cada modelo. Las locomotoras se moverán más despacio o los modelos con sonido no funcionarán bien. Si la demanda de corriente es excesivamente alta, la Mobile Station apagará completamente como en el caso de un cortocircuito. En este caso, reduzca el número de móviles que están consumiendo en las vías y apriete el botón de STOP para reactivar el sistema.

Nota: La Mobile Station esta diseñada para funcionar en instalaciones de tamaño pequeño o medio en el que 2 o 3 locomotoras funcionen a la vez. Se puede usar en la instalación un máximo de 10 locomotoras pero no al mismo tiempo. Las instalaciones grandes requieren una central más poderosa (central Station 60212) y los productos adicionales asociados como son boosters etc. La Mobile Station se puede continuar usando como un controlador adicional.

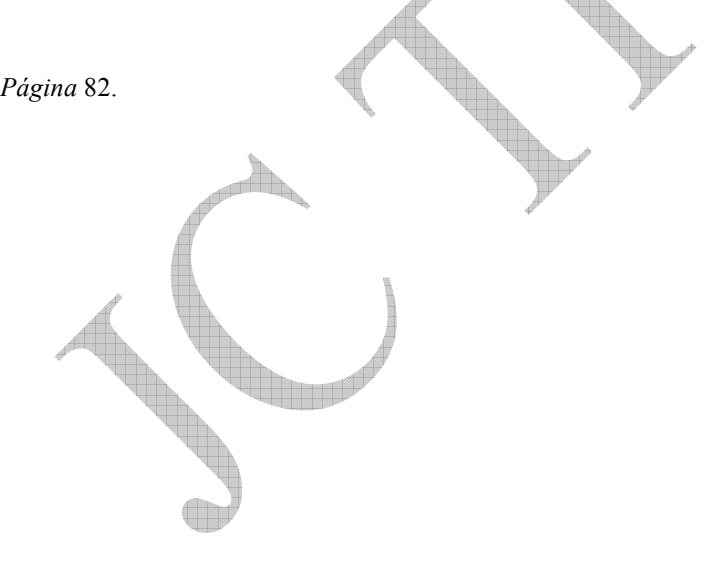

#### **Poniendo los parámetros a las locomotoras**.

A través de la historia de Märklin, se han utilizado distintos procedimientos para poner los parámetros a las locomotoras. El más importante de ellos, es la dirección, utilizada para comunicarse con el modelo. Los parámetros de conducción, tales como la máxima velocidad, y la intensidad de la aceleración y retardo de frenado también se incluyen en este capitulo.

Con 10 locomotoras diferentes en la lista, es fácil asignar a cada modelo una de las 80 posibles direcciones con la Mobile Station. Bajo circunstancias normales, acceder a los valores de fábrica no es un problema. Sin embargo, si dos locomotoras tienen la misma dirección, debemos cambiar al menos la de una de ellas.

#### **Locomotoras con electrónica Delta**

Las primeras locomotoras Märklin DELTA tenían electrónica integrada pero la dirección estaba seleccionada permanentemente por medio de puentes soldados. Los tipos de locomotoras eran:

- . Vapor: dirección 78
- . Diesel: dirección 72
- . Automotores: dirección 60
- . Eléctricas: dirección 24

Cambiar la dirección de estos modelos, es muy complejo y solo se puede hacer en un taller especializado, por ejemplo en el servicio de reparaciones de Marklin. Ninguna de estas locomotoras tiene funciones conmutables.

La siguiente generación, tiene una caja de 4 conmutadores para poner la dirección. Con esta versión también se consigue utilizarlas de modo convencional, si los cuatro conmutadores están en posición off. se pueden usar con un controlador Marklin del tipo 6647. Esto también corresponde a la selección en fábrica de estos modelos. Si desea controlar modelos de este tipo con la Mobile Station, necesita ponerles una dirección valida antes de usarlas.

Se pueden poner hasta 15 diferentes direcciones con los conmutadores.

En la tabla, cuando aparecen los números 1 2 3 4 el correspondiente conmutador estará en la posición ON.

Cuando aparece al signo – el conmutador correspondiente estará en la posición OFF.

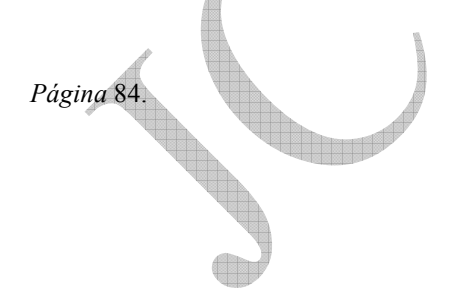

### **Locomotoras con electrónica DELTA.**

Estos modelos tampoco tenía funciones conmutables, incidentalmente, la dirección puesta en la base de datos para estos modelos, corresponde con las extensiones DELTA en las que las locomotoras de vapor tenían una dirección 78, las diesel 72, los automotores 60 y las eléctricas 24. Estas direcciones generalmente no se han asignado aun.

La ultima fase de diseño de los módulos Delta, se distingue como sigue:

1. Las 80 direcciones digitales se pueden seleccionar usando los 8 conmutadores.

2. Hay una opción alternativa para activar el sistema de luces como una función. En ese caso, se debe soldar dos puentes en la parte trasera del modulo delta. También hay modelos Delta con esta funcion ya colocada de fábrica.

3. El modo de operación en esta versión, se detecta automáticamente, por lo que la dirección correcta ya viene colocada de fábrica en estos modelos.

Con el conmutador de 8 vías se pueden utilizar todas las direcciones de la lista. Nota: Este diseño de modulo Delta, esta catalogado como artículo número 66032 para utilizarlo como una opción de actualización.

Consejo: Se localizan dos puentes en la parte trasera del modulo Delta 66032. Cuando cada puente se cierra con una soldadura la funcion LUCES puede ser activada presionando el botón de luces en la Mobile Station.

*Página* 86.

### **Locomotoras equipadas con un decodificador digital.**

Hay una gran variedad entre los decodificadores digitales ofertados por Marklin en los últimos 20 años.

Las siguientes opciones de configuración se pueden conseguir en las diferentes versiones.

#### **Decodificadores c80, c81**

Como en los módulos delta, los decodificadores digitales c80 (6080) y c81 (6081) tienen un conmutador de 8 vías que puede utilizarse para poner las 80 direcciones posibles. Los modelos fabricados de serie con estos módulos típicamente tienen una funcion conmutable. Con la Mobile Station, esta funcion se activa apretando el botón de luces. Excepto unas cuantas excepciones en que el enganche telex o el generador de humo se activan con esta funcion, en estas locomotoras se usa el sistema de luz frontal.

*Página* 88.

#### **Decodificador c90**

Con respecto a las características de movimiento, el sistema C90 de altas prestaciones representa un decodificador digital avanzado. Junto con un motor optimizado para la electrónica, este decodificador ofrece una opción para especificar la máxima velocidad alcanzable y la intensidad de la aceleración y el retardo de frenado. También incorpora un sistema integrado de control del motor que reacciona cuando cambia la carga. Cuando asciende, el motor genera más potencia que cuando desciende y entonces se reduce intencionadamente la salida de corriente. Esto previene que una locomotora varíe su velocidad demasiado en un modelo de tren. Con este decodificador, la dirección también se selecciona usando los 8 conmutadores. El modulo electrónico tiene un potenciómetro separado para seleccionar la velocidad máxima y el concurrente cambio en el sistema de aceleración y retardo de freno. Se utiliza un pequeño destornillador para hacer este ajuste girando a derecha o izquierda el potenciómetro. Ambos extremos del mismo están protegidos contra daños por sobre giro, por limitadores. Como en los decodificadores c80, este decodificador tiene una funcion conmutable (luces) en la mayoría de las versiones que lo incorporan de serie.

*Página* 89.

#### **Decodificador 60901**

Los sucesores de los decodificadores c90, se caracterizan por tener funciones adicionales. Los kits de actualización 60901, 60902, 60903,60904 y 60905 tienen dos funciones libremente conmutables (f1 y f2). Con estos módulos electrónicos la funcion conmutable f4 es responsable de minimizar la aceleración y el retardo de frenado. Si se ha especificado mucho tiempo para estos parámetros, las maniobras de precisión requieren una mano muy fina. Cuando la aceleración y el freno se minimizan por la acción de esta funcion, el trabajo de maniobrar es más fácil para los principiantes y los expertos igualmente.

Las locomotoras equipadas de serie con estos módulos tienen hasta 4 de esas funciones conmutables. Por lo tanto, cuando se operan varios modelos con un sistema digital es ventajoso tener apuntadas las funciones para evitar confusiones. Con la Mobile Station, esto no es necesario; como las funciones aparecen en la pantalla en forma de iconos, el operador esta informado visualmente de cada funcion a controlar.

El número adicional de funciones no afecta a la selección de los parámetros de conducción, Como el decodificador c90, esta versión requiere que la dirección use el conmutador de 8 vías con la máxima velocidad, la aceleración y el retardo de frenado ajustados con los potenciómetros.

*Página* 90.

#### **Locomotoras con parámetros ajustables externamente.**

Con todas las versiones anteriores, había que desmontar el cuerpo de la locomotora para cambiar estos parámetros. Ademas de aquellas locomotoras con un sistema de conducción de altas prestaciones ahora se pueden conseguir versiones cuyos parámetros se pueden cambiar electrónicamente a través de la unidad de control 6021, la Mobile Station o la Central Station. Para saber si su locomotora tiene uno de estos decodificadores, por favor, consulte el manual de instrucciones. Los decodificadores MFX por ejemplo también vienen en esta generación de locomotoras. La dirección, la aceleración y el retardo de frenado, la máxima y mínima velocidad y el volumen (solo en los modelos con modulo de sonido integrado) pueden ser cambiados permanentemente en el decodificador de la locomotora de todos esos modelos utilizando la Mobile Station.

En modelos con decodificador mfx las opciones de los parámetros se extienden automáticamente cuando la locomotora se auto identifica, En los otros modelos con un decodificador que pueda ser configurado externamente (ejemplo: el modelo de la serie 120 artículo número 37537) las opciones de los parámetros se extienden automáticamente cuando se hace la selección desde la base de datos. Además de las ya conocidas selecciones de "ADDRESS" y "NAME" el menú de "EDIT LOC" también tiene las opciones de "VMAX", "ACC" "DEC", y "RESET". En modelos con sonido integrado también hay una opción "VOL". Las opciones del submenú "ADDRESS" también crecen y se utilizan adicionalmente para seleccionar la dirección de las locomotoras. Los nuevos submenús tienen los siguientes cometidos:

VMAX velocidad máxima ACC retardo de aceleración DEC retardo de frenado VOL ajuste del volumen RESET reponer los valores de los parámetros tal como salieron de fabrica.

Nota: Solamente se hacen los cambios en los parámetros de las locomotoras si estas están alimentadas por la Mobile Station, No debe haber otros consumidores de corriente (coches iluminados etc.) en la vía. En caso de locomotoras con fumígeno, es necesario desconectar el mismo.

Importante: ¡Esto significa que no debe llamar a los siguientes menús durante la operación!

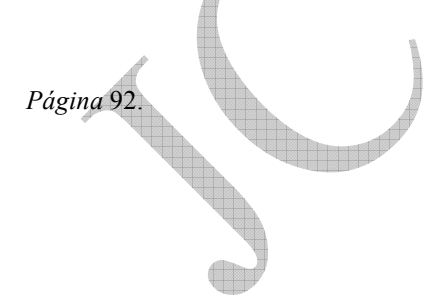

Para seleccionar los parámetros VMAX, ACC, DEC y VOL, ejecute los siguientes pasos desde el nivel principal de operación:

- 1. Apriete el botón menu/ESC.
- 2. Gire el botón de control hasta que el submenu "EDIT LOC" aparezca en pantalla.
- 3. Acceda a este submenu apretando el botón de control.

4. Gire el botón de control hasta que la pantalla muestre el submenu VMAX, ACC, DEC o VOL según el parámetro que desee cambiar en la locomotora.<br>5. Acceda a este submenu apretando el botón de control

5. Acceda a este submenu apretando el botón de control.

6. La pantalla muestra ahora el termino y debajo de él una barra de ajuste. Esta barra esta en la posición central y no refleja la posición actual. Se puede cambiar este ajuste girando el botón de control. Una barra corta significa una velocidad máxima baja, retardo corto o volumen bajo. Una barra larga significa lo contrario. Ajuste la intensidad nueva usando esta barra.

7. El nuevo ajuste es aceptado cuando se presiona el botón de control. La alimentación no se debe interrumpir mientras la palabra "PROG" aparezca en la pantalla. Solamente cuando haya desaparecido y el sistema haya vuelto automáticamente al nivel principal de funcionamiento, la modificación de la locomotora ha finalizado.

*Página* 94.

El submenu "RESET" en el área "EDIT LOC" no debe ser confundido con el comando RESET en el área "SETUP". Mientras la Mobile Station se restaura a sus valores de fábrica con el comando RESET en el área SETUP, el comando "RESET" bajo "EDIT LOC" solo restaura los parámetros de conducción en el decoder particular de la locomotora a sus ajustes originales de fábrica.

- 1. Apretar el botón menu/ESC.<br>2. Girar el botón de control has
- 2. Girar el botón de control hasta que el submenu "EDIT LOC" aparezca en pantalla.
- 3. Acceder a este submenu apretando el botón de control.
- 4. Gire el botón de control hasta que el submenu "RESET" aparezca en pantalla.
- 5. Comience el proceso apretando el botón de control.

6. La pantalla preguntará "RESET?" para confirmarlo. Solo presionando el botón de control de nuevo se pone en marcha el proceso. La alimentación no debe ser interrumpida mientras la palabra "PROG" aparezca en la pantalla. Solamente después de que esta haya desaparecido y el sistema haya vuelto al nivel principal de funcionamiento, la restauración de los parámetros de la locomotora ha concluido.

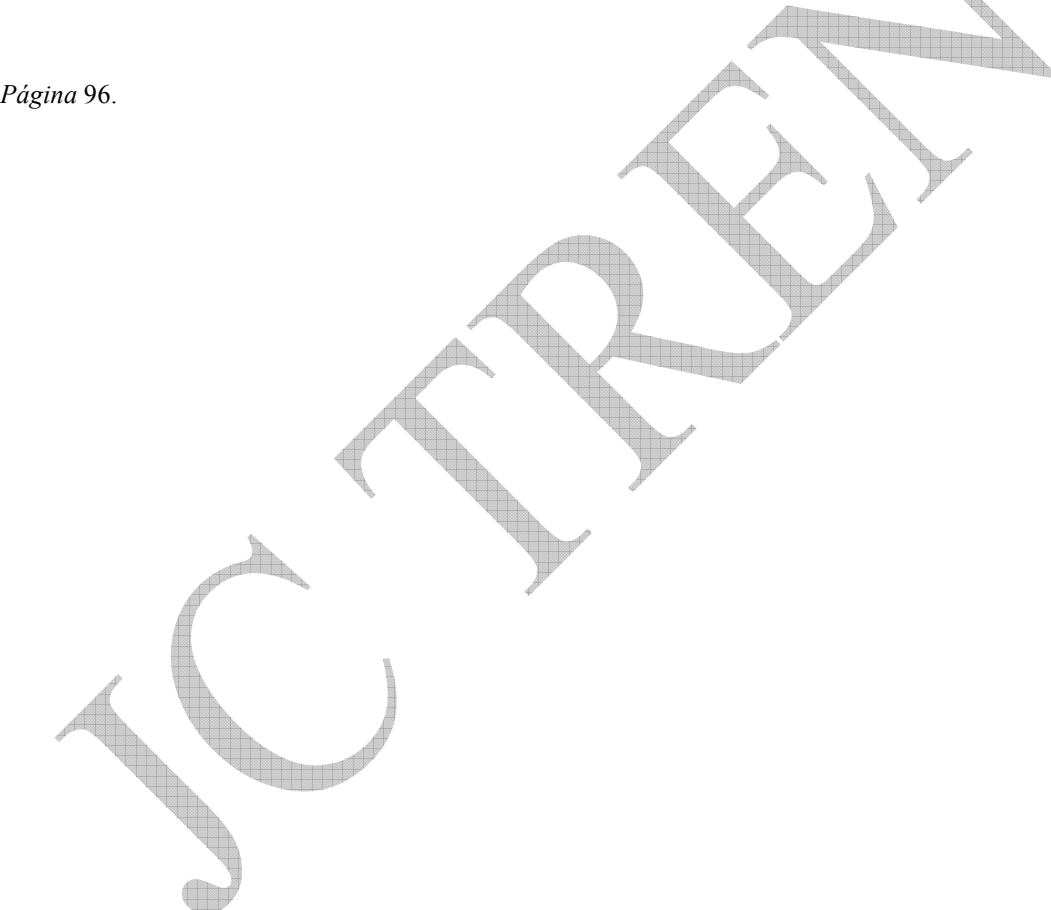

### **Cambiar la dirección.**

En los modelos con decodificador mfx o decodificadores con ajuste externo, el menú para ajustar la dirección aumenta con la opción de cambio de dirección de la locomotora.

El proceso completo es el siguiente:

- 1. Apretar el botón menu/ESC.
- 2. Girar el botón de control hasta que el submenu "EDIT LOC" aparezca en pantalla.
- 3. Acceder a este submenu apretando el botón de control.
- 4. Girar el botón de control hasta que el submenu "ADDRESS" aparezca en pantalla.
- 5. Acceder a este submenu apretando el botón de control.

6. Girar el botón de control hasta que aparezca la nueva dirección deseada. Puede poner figuras desde la 1 a la 80.

7. Apretar el botón locomotora/OK para aceptar esta dirección. Aparece en pantalla la pregunta "PROG LOC?".

8. Si no hay que cambiar la dirección en la locomotora apretar ahora el botón locomotora/esc, la nueva dirección se cambiará solamente en la lista de locomotoras. De otro modo, apretar el botón de control si también desea cambiar la dirección en la locomotora que esta alimentada por la Mobile Station. Durante este proceso, la palabra "PROG" aparece en pantalla. La pantalla retornará entonces al nivel principal de operación.

En los modelos de locomotoras con dos decodificadores, (ejemplo 37990 Big Boy) aparecerán en la pantalla dos direcciones adyacentes cuando se cambie la dirección. (Ejemplo 10/11). Solamente se pueden asignar nuevos valores de direcciones adyacentes en estos decodificadores. Cuando se asignen nuevas direcciones, la primera dirección es asignada generalmente al decodificador que gobierna la locomotora, mientras que la segunda dirección, se asigna al decodificador que maneja las funciones auxiliares.

Importante: en el submenu "EDIT LOC" hay también un subpunto "REC". Este punto no es para el usuario; es para los técnicos autorizados tales como personal de reparación etc. Usted no debe llamar ni seleccionar nunca este punto.

*Página* 98.

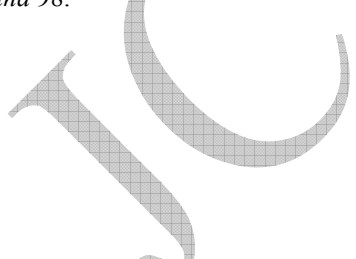

Esta traducción se ha realizado siguiendo los capítulos y secciones del manual que acompaña a las cajas de iniciación digital con Mobile Station de Märklin, y solo debe utilizarse para complementar las instrucciones de ese manual.

Existe el manual en Español de la Mobile Station, que puede encontrarse en Internet en la página www.maerklin.de/systems/bda-60652.pdf

Traducción libre realizada por José Antonio Marcos Marín. Zaragoza Septiembre de 2004

Märklin y Mobile Station son marcas registradas de Gebr. Märklin & Cie. GMBH Postfach 8 60 D-73008 Göppingen. www.maerklin.com